# **Windows 10 IoT Enterprise 2016 LTSB**

# **Anwenderhandbuch**

Version: **2.30 (März 2023)**

#### **Impressum**

B&R Industrial Automation GmbH B&R Straße 1 5142 Eggelsberg Österreich Telefon: +43 7748 6586-0 Fax: +43 7748 6586-26 [office@br-automation.com](mailto:office@br-automation.com)

#### **Disclaimer**

Alle Angaben entsprechen dem aktuellen Stand zum Zeitpunkt der Erstellung dieses Dokuments. Jederzeitige inhaltliche Änderungen dieses Dokuments ohne Ankündigung bleiben vorbehalten. B&R Industrial Automation GmbH haftet insbesondere für technische oder redaktionelle Fehler in diesem Dokument unbegrenzt nur (i) bei grobem Verschulden oder (ii) für schuldhaft zugefügte Personenschäden. Darüber hinaus ist die Haftung ausgeschlossen, soweit dies gesetzlich zulässig ist. Eine Haftung in den Fällen, in denen das Gesetz zwingend eine unbeschränkte Haftung vorsieht (wie z. B. die Produkthaftung), bleibt unberührt. Die Haftung für mittelbare Schäden, Folgeschäden, Betriebsunterbrechung, entgangenen Gewinn, Verlust von Informationen und Daten ist ausgeschlossen, insbesondere für Schäden, die direkt oder indirekt auf Lieferung, Leistung und Nutzung dieses Materials zurückzuführen sind.

B&R Industrial Automation GmbH weist darauf hin, dass die in diesem Dokument verwendeten Hard- und Softwarebezeichnungen und Markennamen der jeweiligen Firmen dem allgemeinen warenzeichen-, marken- oder patentrechtlichen Schutz unterliegen.

Hard- und Software von Drittanbietern, auf die in diesem Dokument verwiesen wird, unterliegt ausschließlich den jeweiligen Nutzungsbedingungen dieser Drittanbieter. B&R Industrial Automation GmbH übernimmt hierfür keine Haftung. Allfällige Empfehlungen von B&R Industrial Automation GmbH sind nicht Vertragsinhalt, sondern lediglich unverbindliche Hinweise, ohne dass dafür eine Haftung übernommen wird. Beim Einsatz der Hard- und Software von Drittanbietern sind ergänzend die relevanten Anwenderdokumentationen dieser Drittanbieter heranzuziehen und insbesondere die dort enthaltenen Sicherheitshinweise und technischen Spezifikationen zu beachten. Die Kompatibilität der in diesem Dokument dargestellten Produkte von B&R Industrial Automation GmbH mit Hardund Software von Drittanbietern ist nicht Vertragsinhalt, es sei denn, dies wurde im Einzelfall gesondert vereinbart; insoweit ist die Gewährleistung für eine solche Kompatibilität jedenfalls ausgeschlossen und hat der Kunde die Kompatibilität in eigener Verantwortung vorab zu prüfen.

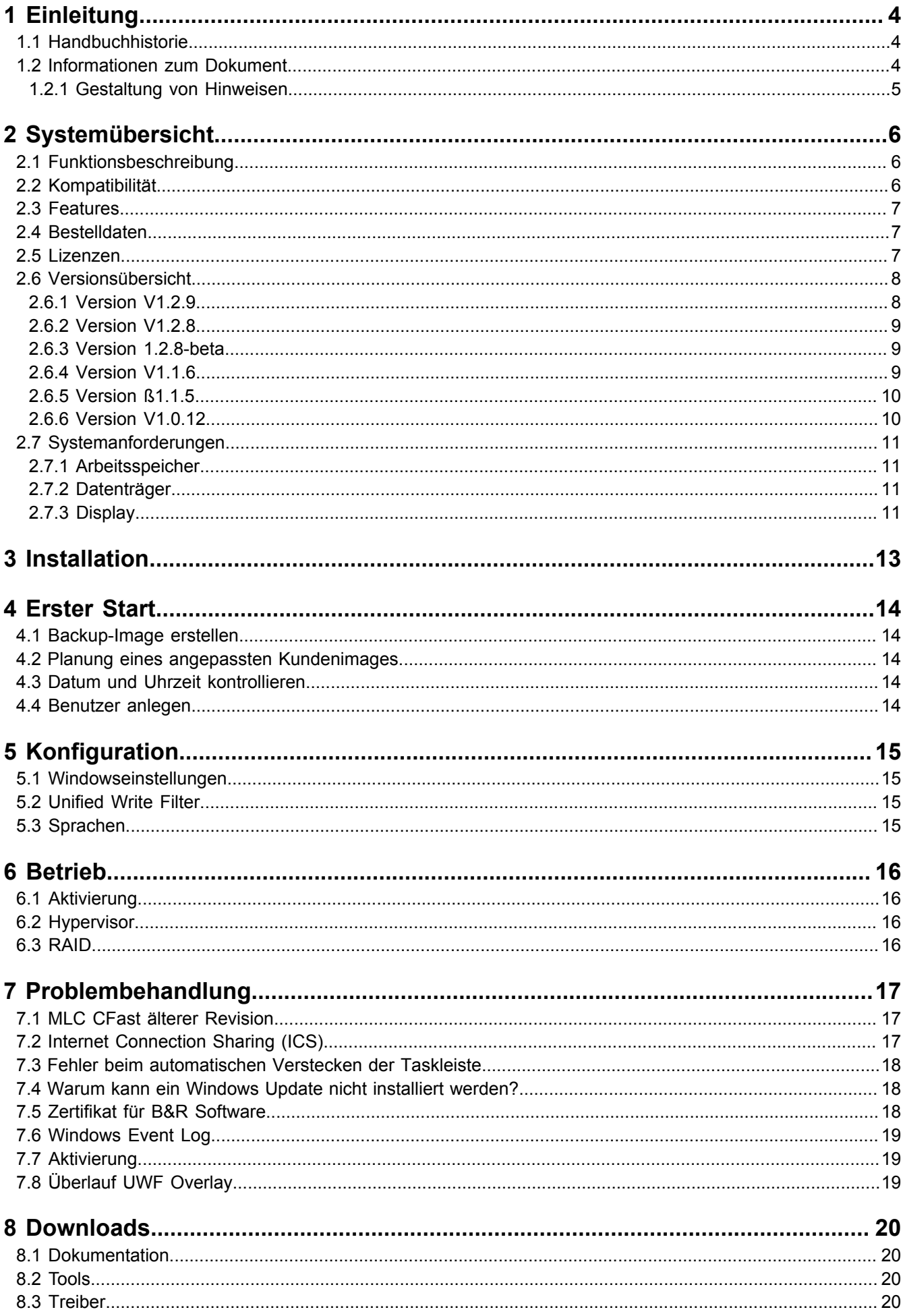

# <span id="page-3-0"></span>**1 Einleitung**

### **Information:**

**B&R stellt Dokumente so aktuell wie möglich zur Verfügung. Die aktuellen Versionen stehen auf der B&R Homepage [www.br-automation.com](https://www.br-automation.com) zum Download bereit.**

### <span id="page-3-1"></span>**1.1 Handbuchhistorie**

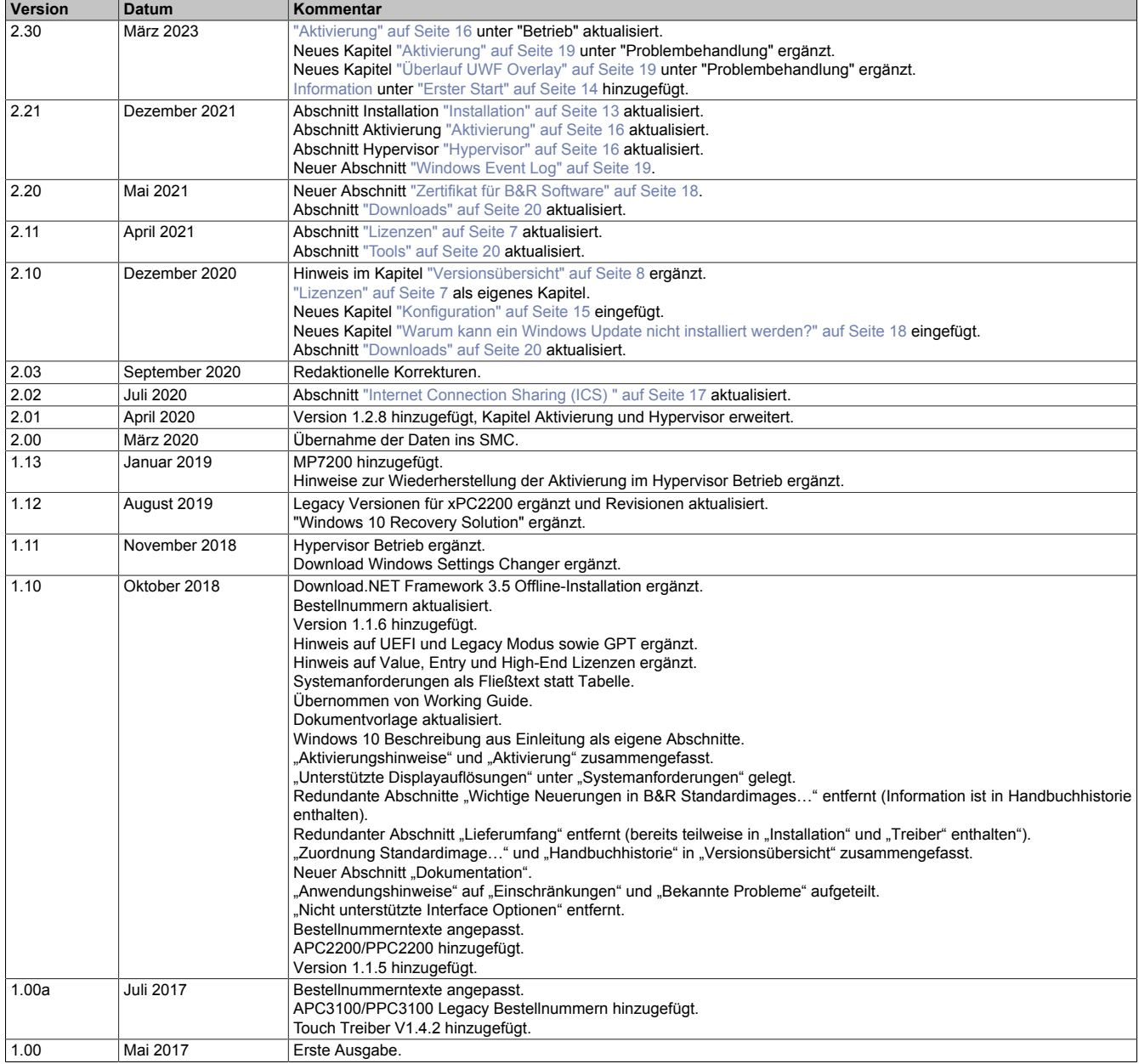

# <span id="page-3-2"></span>**1.2 Informationen zum Dokument**

**Dieses Dokument richtet sich nicht an Endkunden! Die für Endkunden notwendigen Sicherheitshinweise müssen vom Maschinenbauer oder Systemanbieter in die Betriebsanleitung für Endkunden in der jeweiligen Landessprache übernommen werden.**

# <span id="page-4-0"></span>**1.2.1 Gestaltung von Hinweisen**

#### **Sicherheitshinweise**

Enthalten **ausschließlich** Informationen, die vor gefährlichen Funktionen oder Situationen warnen.

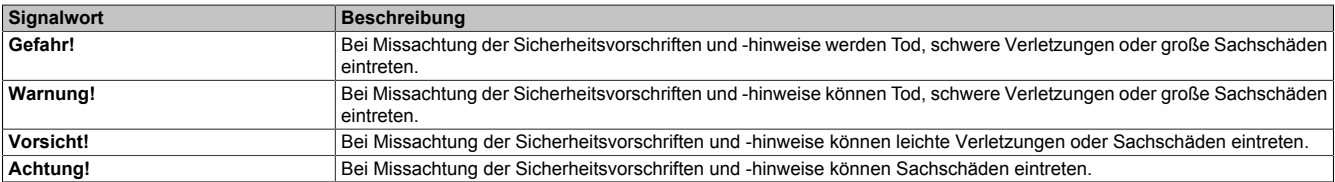

#### **Allgemeine Hinweise**

Enthalten **nützliche** Informationen für Anwender und Angaben zur Vermeidung von Fehlfunktionen.

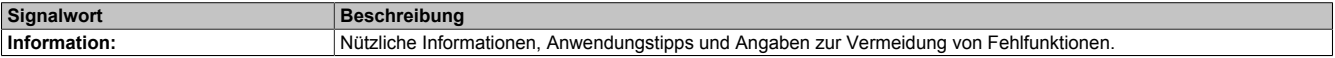

# <span id="page-5-0"></span>**2 Systemübersicht**

# <span id="page-5-1"></span>**2.1 Funktionsbeschreibung**

B&R unterstützt Windows 10 in Form von angepassten Images basierend auf Windows 10 IoT Enterprise 2016 LTSB.

Windows 10 IoT Enterprise 2016 LTSB ist der Nachfolger von Windows 10 IoT Enterprise 2015 LTSB und basiert auf der neuen Windows 10-Technologie. Das Betriebssystem bietet ebenfalls ein höheres Schutzniveau für industrielle Anwendungen durch zusätzliche Lockdown-Funktionen. Windows 10 IoT Enterprise 2016 LTSB ist eine spezielle Version von Windows 10 Enterprise für industriellen Einsatz (Long Term Servicing Branch) und basiert auf einem Windows 10 Stand Build 14393 (Juli 2016).

#### **Tipp:**

Für eine Web-Suche wird der Suchbegriff "Windows 10 Enterprise 2016 LTSB" empfohlen, da damit mehr Treffer erzielt werden.

LTSB (Long Term Servicing Branch) bedeutet im Gegenzug zu einer Standard Windows 10 Version, dass sich der Feature-Umfang im Laufe der Zeit nicht verändert. In einer "Standard Windows 10 Version" kann man automatische Feature-Updates und auch Sicherheitsupdates nicht völlig verhindern, sondern bei bestimmten Versionen maximal um einige Monate hinauszögern. Irgendwann kommt aber der Zeitpunkt, wenn ein Standard Windows 10 die Feature-Updates bzw. Sicherheitsupdates installiert und einen automatischen Reboot durchführt.

In einer Windows 10 IoT Enterprise 2016 LTSB Version können Sicherheitsupdates und die damit verbundenen automatischen Reboots deaktiviert werden. Feature-Updates sind laut aktueller Microsoftvorgabe überhaupt nicht geplant bzw. möglich, sondern werden mit erst einer neuen LTSB Version durchgeführt!

# <span id="page-5-2"></span>**2.2 Kompatibilität**

B&R unterstützt Windows 10 IoT Enterprise 2016 LTSB auf folgenden Geräten:

- Automation PC 910 (APC910)
- Automation PC 2100 (APC2100)
- Automation PC 2200 (APC2200)
- Automation PC 3100 (APC3100)
- Panel PC 900 (PPC900)
- Panel PC 2100 (PPC2100)
- Panel PC 2200 (PPC2200)
- Panel PC 3100 (PPC3100)
- Mobile Panel 7200 (MP7200)

# <span id="page-6-0"></span>**2.3 Features**

Windows 10 IoT Enterprise 2016 LTSB unterstützt folgende Microsoft Features:

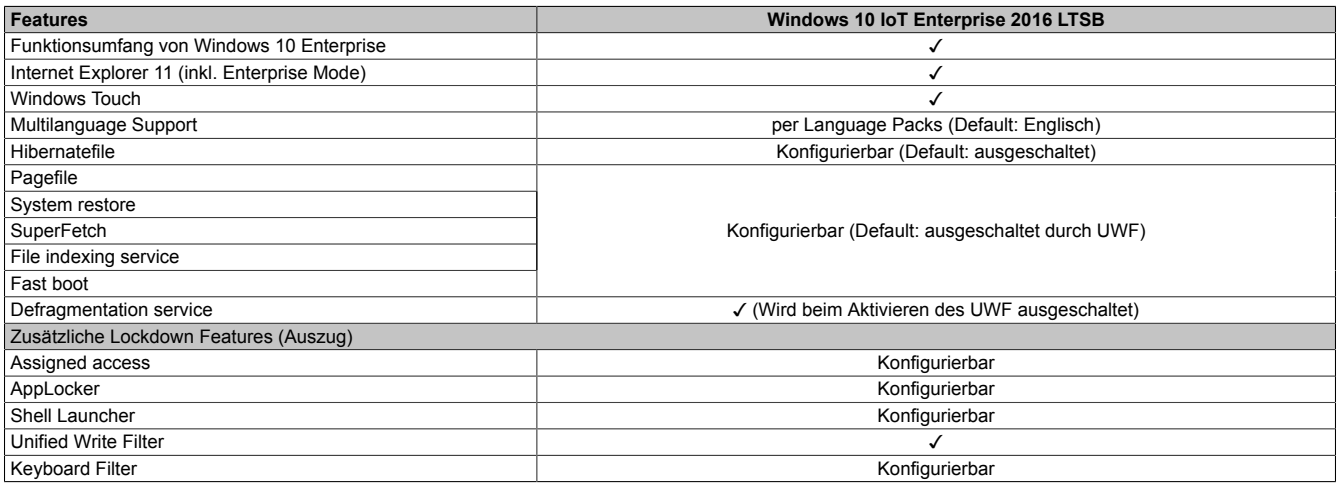

Unter anderem existieren folgende Unterschiede zu einem Standard Windows 10 Enterprise:

- Windows 10 IoT Enterprise 2016 LTSB beinhaltet kein Cortana, keinen Microsoft Edge Browser und keinen Microsoft Store.
- Die LTSB Version basiert auf Build 14393 von Windows 10 und erhält keine Featureupdates.
- Die von B&R installierte Version enthält optimierte Einstellungen für den Betrieb im industriellen Umfeld.

Diese werden im Detail im **Windows 10 IoT Enterprise 2016 LTSB Working Guide** beschrieben. In diesem befinden sich Informationen zum Installieren von Sprachen, Aktivieren von Lockdown und anderen Features.

#### **Information:**

**Diese Einstellungen, sowie alle in der LTSB Version nicht enthaltenen Features, bewirken ein unterschiedliches Verhalten im Vergleich zu einer Windows 10 Enterprise Standardinstallation.**

# <span id="page-6-1"></span>**2.4 Bestelldaten**

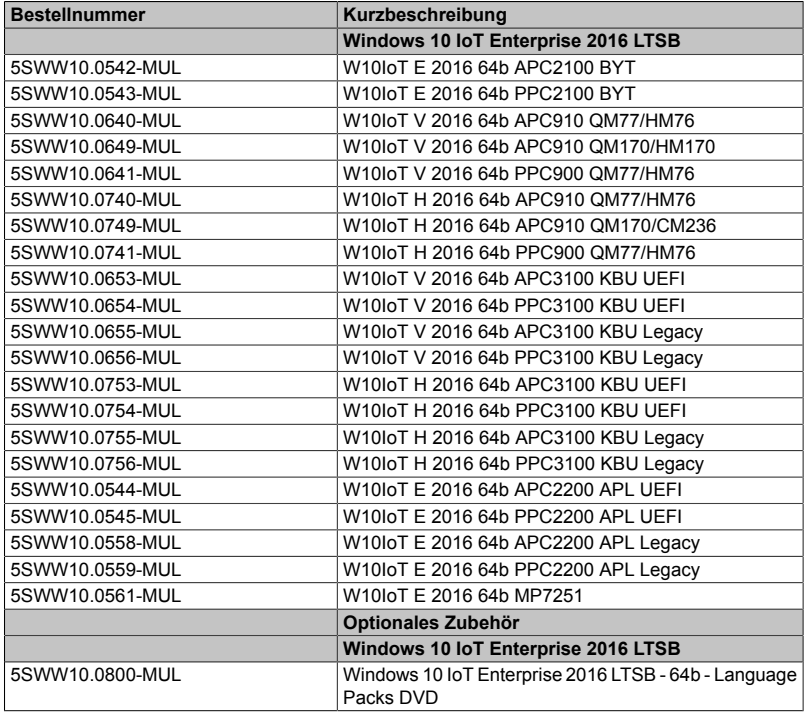

# <span id="page-6-2"></span>**2.5 Lizenzen**

Windows 10 IoT Enterprise 2016 LTSB steht mit drei verschiedenen Lizenzen zur Verfügung, die abhängig von der verwendeten CPU Leistungsklasse sind. Windows 10 bietet bei allen Lizenzen dieselbe Funktionalität.

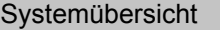

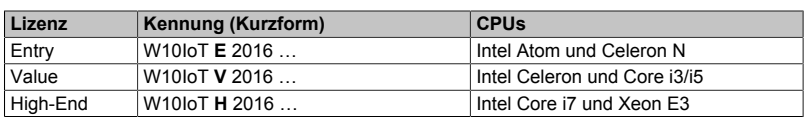

Die B&R Erweiterungen in den Standardimages verwenden Teile des 7-Zip-Programms. 7-Zip ist unter der GNU LGPL-Lizenz lizenziert. Der Quellcode ist auf der Homepage des Programms zu finden (<www.7-zip.org>).

# <span id="page-7-0"></span>**2.6 Versionsübersicht**

Nachfolgende Tabelle zeigt die Zuordnung der B&R Standardimages zur verwendeten B&R Windows 10 IoT Enterprise 2016 LTSB Version:

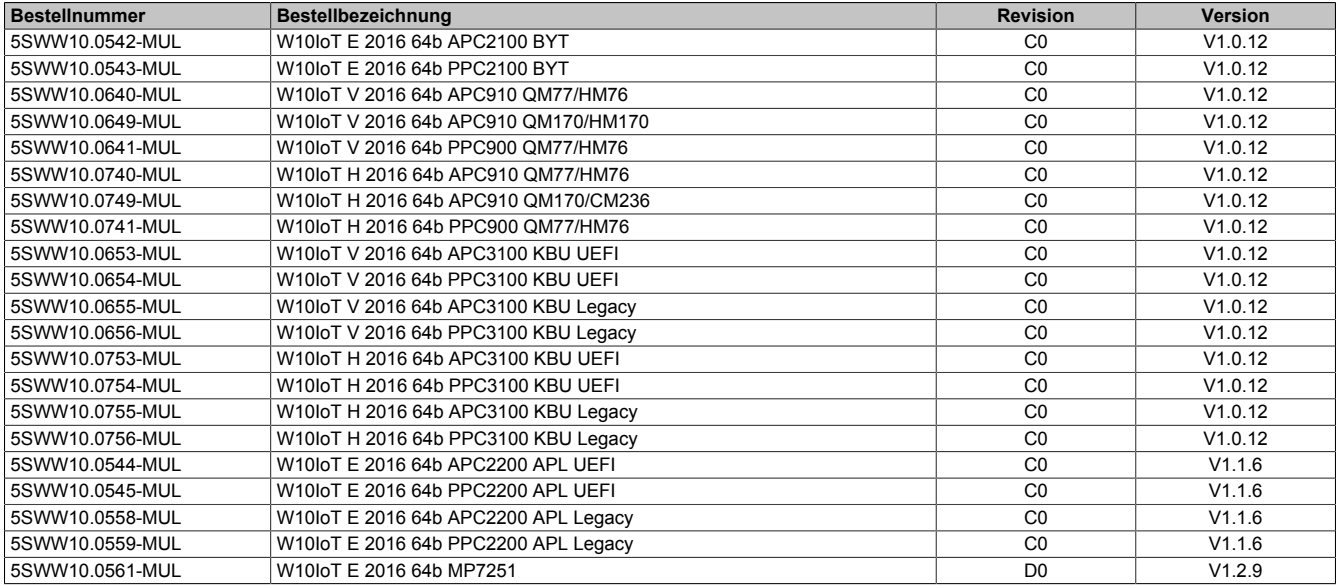

# **Information:**

**Die von B&R erstellten Images basieren auf bestimmten Windows Update Versionen. Diese sind in der Beschreibung der einzelnen Versionen anhand der enthaltenen KB-Nummern ersichtlich. Des Weiteren sind mit dieser auf der Homepage des Microsoft Supports [\(https://support.microsoft.com/](https://support.microsoft.com/)) zusätzliche Informationen zu finden (z. B. zu bekannten Problemen).**

#### <span id="page-7-1"></span>**2.6.1 Version V1.2.9**

Nachfolgende Tabelle zeigt die Zuordnung der B&R Standardimages zur verwendeten B&R Windows 10 IoT Enterprise 2016 LTSB Version:

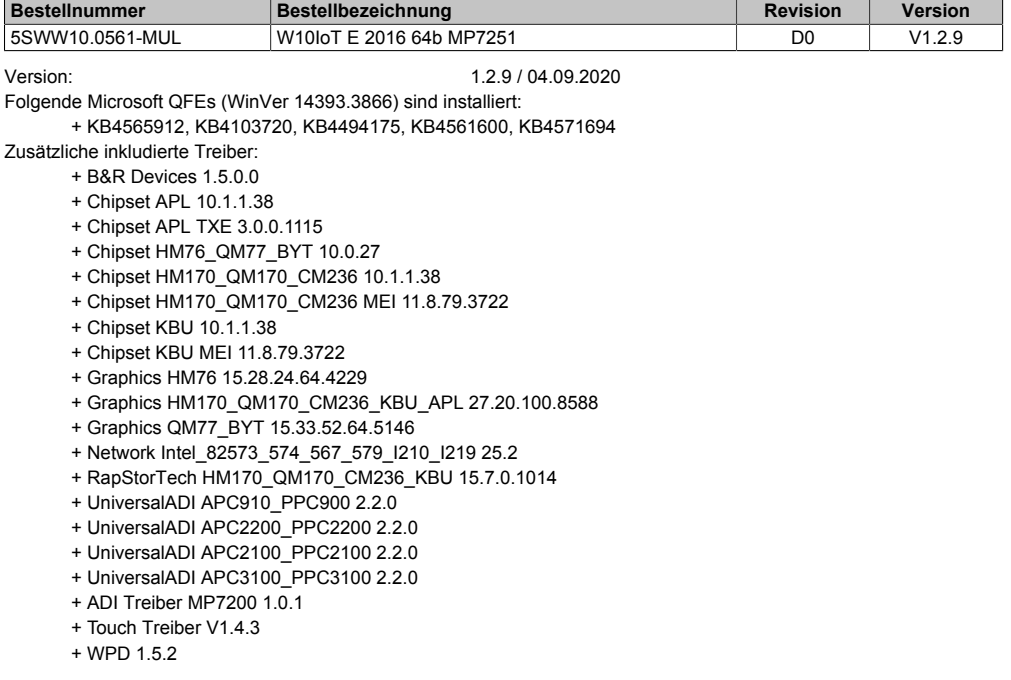

#### <span id="page-8-0"></span>**2.6.2 Version V1.2.8**

Nachfolgende Tabelle zeigt die Zuordnung der B&R Standardimages zur verwendeten B&R Windows 10 IoT Enterprise 2016 LTSB Version:

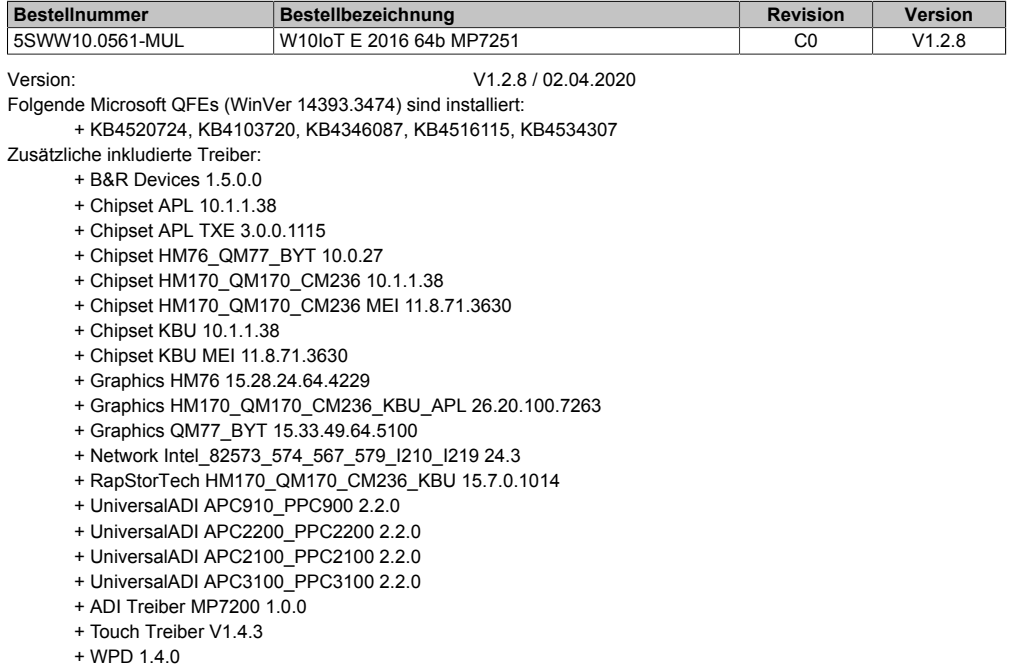

#### <span id="page-8-1"></span>**2.6.3 Version 1.2.8-beta**

Nachfolgende Tabelle zeigt die Zuordnung der B&R Standardimages zur verwendeten B&R Windows 10 IoT Enterprise 2016 LTSB Version:

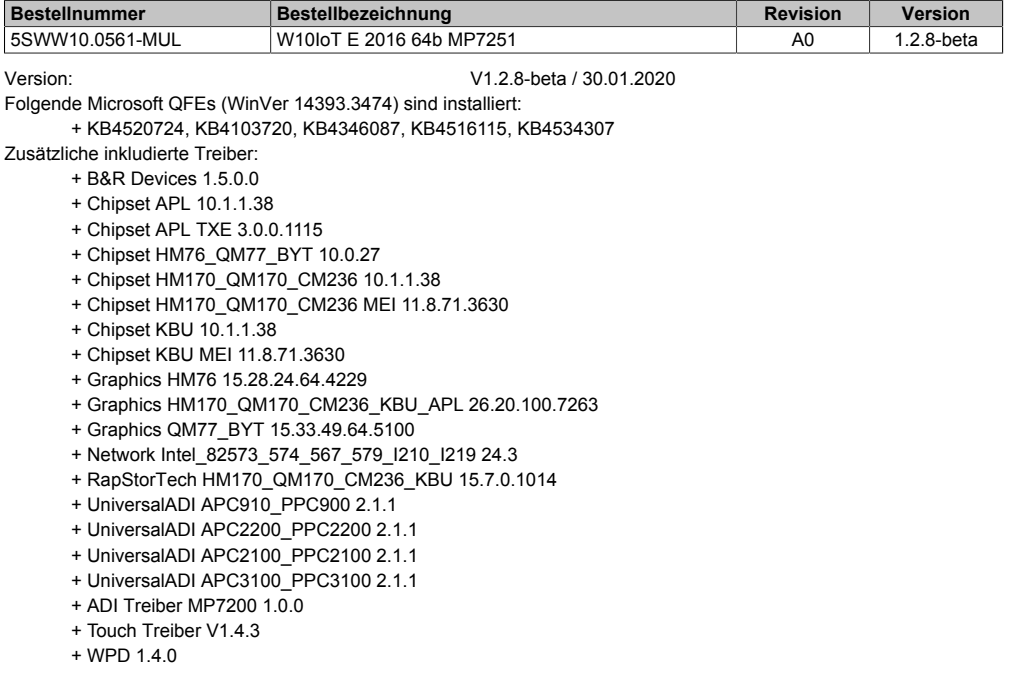

#### <span id="page-8-2"></span>**2.6.4 Version V1.1.6**

Nachfolgende Tabelle zeigt die Zuordnung der B&R Standardimages zur verwendeten B&R Windows 10 IoT Enterprise 2016 LTSB Version:

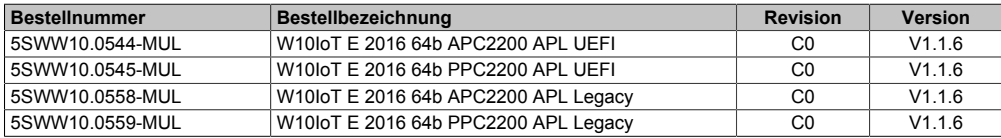

#### Systemübersicht

- Version: V1.1.6 / 05.06.2018 Folgende Microsoft QFEs (WinVer 14393.2068) sind installiert: + KB4074590, KB4074595, KB4049065
- Zusätzliche inkludierte Treiber:
	- + Audio Realtek HDA Codec V281
	- + B&R Devices V1.5.0.0
	- + Chipset APL V10.1.1.38
	- + Chipset APL TXE V3.0.0.1115
	- + Chipset HM76\_QM77\_BYT V10.0.27
	- + Chipset HM170\_QM170\_CM236 V10.1.1.38
	- + Chipset HM170\_QM170\_CM236 MEI V11.8.50.3434
	- + Chipset KBU V10.1.1.38
	- + Chipset KBU MEI V11.8.50.3434
	- + Graphics HM76 V15.28.24.64.4229
	- + Graphics HM170\_QM170\_CM236\_KBU\_APL V15.65.4.1.64.4973
	- + Graphics QM77\_BYT V15.33.46.64.4885
	- + Network Bluetooth LM811 V3.887.893.051816
	- + Network Intel\_82573\_574\_567\_579\_I210\_I219 V23.1
	- + Network WLAN LM811 V1030.15.0901.2016 + RapStorTech HM170\_QM170\_CM236\_KBU V15.7.0.1014
	-
	- + UniversalADI APC910\_PPC900 V1.4 + UniversalADI APC2200\_PPC2200 V1.4
	- + UniversalADI APC2100\_PPC2100 V1.4
	- + UniversalADI APC3100\_PPC3100 V1.4
	- + Touch Treiber V1.4.3

#### <span id="page-9-0"></span>**2.6.5 Version ß1.1.5**

Nachfolgende Tabelle zeigt die Zuordnung der B&R Standardimages zur verwendeten B&R Windows 10 IoT Enterprise 2016 LTSB Version:

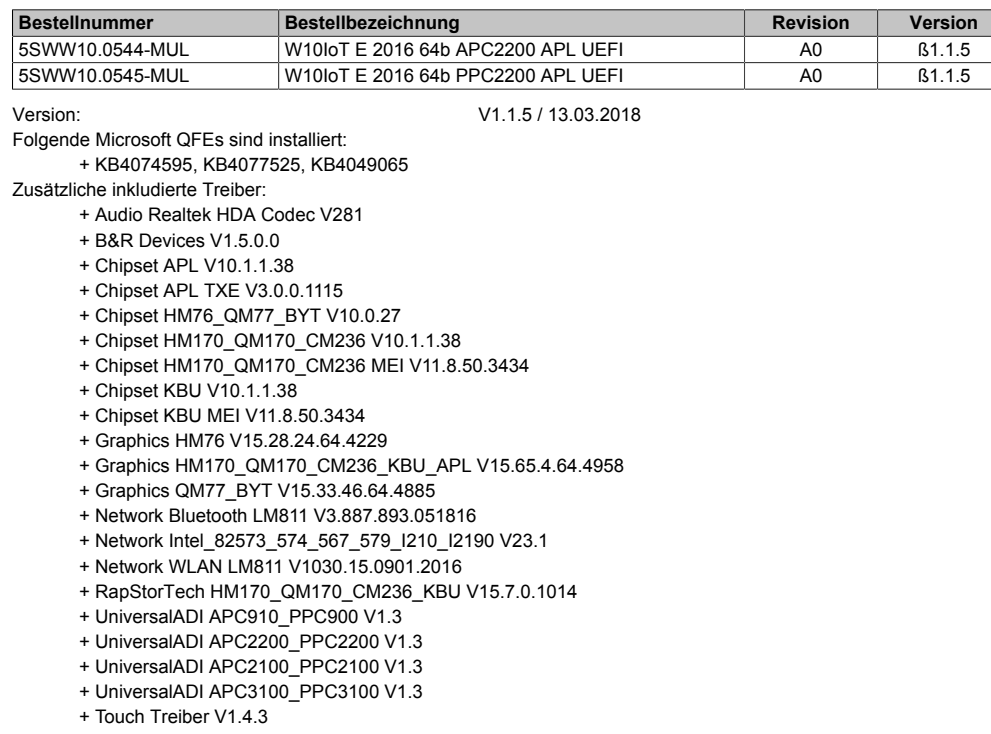

#### <span id="page-9-1"></span>**2.6.6 Version V1.0.12**

Nachfolgende Tabelle zeigt die Zuordnung der B&R Standardimages zur verwendeten B&R Windows 10 IoT Enterprise 2016 LTSB Version:

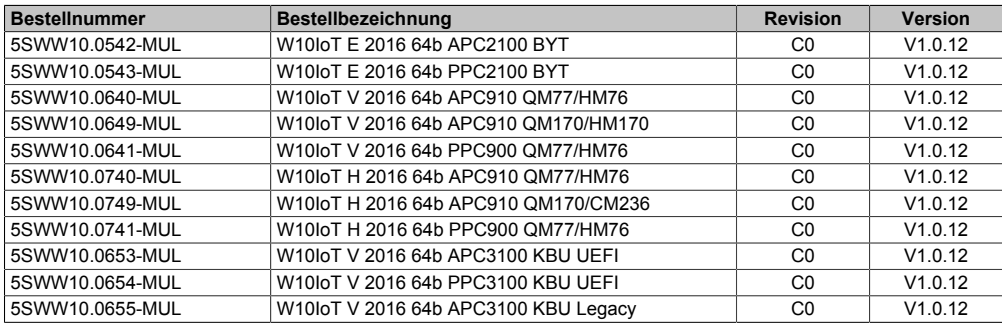

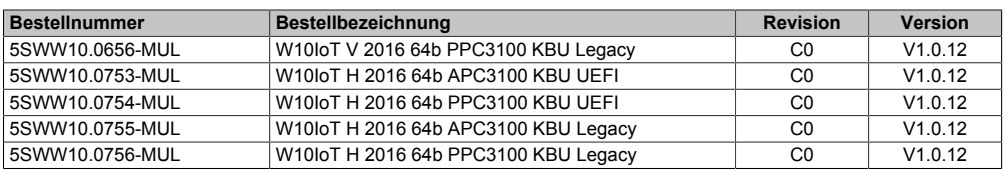

Version: V1.0.12 / 19.07.2017

Folgende Microsoft QFEs sind installiert: + KB4013418, KB4015217, KB4018483

Zusätzliche inkludierte Treiber:

- + Audio Realtek HDA Codec V281
- + B&R Devices V1.5.0.0
- + Chipset HM76\_QM77\_BYT V10.1.1.38
- + Chipset KABYLAKE V10.1.1.38
- + Chipset HM170\_QM170\_CM236 V10.1.1.38
- + Chipset KABYLAKE ManagementEngine V11.7.0.1002
- + Graphics HM76 V15.28.24.64.4229
- + Graphics HM170\_QM170\_CM236\_KBYxPC3100 V15.45.16.64.4627
- + Graphics QM77\_BYT V15.33.43.64.4425
- + Network Bluetooth V3.887.893.051816
- + Network Intel\_82573\_574\_567\_579\_I210\_I2190 V22.0.1
- + Network WLAN V1030.15.0901.2016
- + RapStorTech HM170\_QM170\_CM236 15.2.0.1020
- + UniversalADI APC910\_PPC900 V1.0 + UniversalADI APC2100\_PPC2100 V1.0
- + UniversalADI APC3100\_PPC3100 V1.0
- + Touch Treiber V1.4.2

### <span id="page-10-0"></span>**2.7 Systemanforderungen**

#### <span id="page-10-1"></span>**2.7.1 Arbeitsspeicher**

#### Arbeitsspeicher: mind. 2 GByte

Die angegebene Speichergröße ist eine Mindestanforderung laut Microsoft. B&R empfiehlt jedoch bei 64-Bit Betriebssystemen den Einsatz von 4 GByte oder mehr.

#### <span id="page-10-2"></span>**2.7.2 Datenträger**

#### Datenträger: mind. 20 GByte

Bei der Mindestgröße des Datenträgers wird der Speicherbedarf der zusätzlichen Sprachpakete nicht berücksichtigt.

#### **Information:**

**Die Funktion von Windows 10 IoT Enterprise 2016 LTSB ist nur mit MLC CFast Datenträgern ab Rev. D0 gewährleistet: 5CFAST.032G-10, 5CFAST.064G-10, 5CFAST.128G-10.**

#### <span id="page-10-3"></span>**2.7.3 Display**

Windows 10 IoT Enterprise 2016 LTSB benötigt gemäß den Microsoft-Anforderungen Auflösungen von XGA (800 x 600) oder größer, um eine vollständige Bedienung der Windows Oberfläche zu ermöglichen (z. B. bei Systemdialogen). Für Applikationen kann eine kleinere Auflösung gewählt werden.

#### **Singletouch**

Die aktuellen B&R Singletouch Panels (analog resistiv, mit ELO oder B&R Touch Controller) werden vom B&R Touch Treiber ab Version 1.4 unterstützt. Dieser ist in den B&R Standardimages enthalten und wird bei Panel PCs automatisch installiert.

#### **Information:**

**Windows 10 ist für die Bedienung mit kapazitiven (PCT) Multitouch Geräten optimiert. Resistive Touchgeräte sind wegen der schlechten Erreichbarkeit der Ränder nur bedingt für Windows 10 IoT Enterprise 2016 LTSB geeignet, da einige Gesten und Bedienmöglichkeiten (z. B. Action Center) unter Umständen schwer bzw. nicht durchgeführt werden können.**

#### **Multitouch**

Die aktuellen B&R Multitouch Panels (PCT) werden vom inkludierten Microsoft Treiber unterstützt – es ist keine zusätzliche Installation erforderlich.

Windows 10 IoT Enterprise 2016 LTSB besitzt im Vergleich zu älteren Windows Versionen eine bessere Unterstützung für Multitouch-Geräte:

- Die Multitouch-Bedienung ist nach dem Login ohne Verzögerung möglich.
- In einer "Customized Shell" ist die Multitouch-Bedienung ebenfalls sofort möglich.

# <span id="page-12-0"></span>**3 Installation**

Windows 10 IoT Enterprise 2016 LTSB wird von B&R auf einem geeigneten Datenträger installiert und aktiviert. Nach dem ersten Einschalten durchläuft das System das OOBE (Out-of-Box-Experience), in dem der Benutzer Einstellungen vornehmen kann (z. B.: Sprache, Region, Tastatur, Rechnername, Benutzername, usw.).

Je nach verwendetem B&R Produkt, wird das Betriebssystem im UEFI- oder Legacy-Modus installiert.1)

Der Datenträger, der die Windows-Partition enthält, wird mit einem GPT-Dateisystem (GUID-Partitionstabelle) formatiert. Für weitere Laufwerke kann entweder das GPT- oder MBR-Dateiformat (Master Boot Record) verwendet werden. Ein GPT-Laufwerk kann bis zu 128 Partitionen aufweisen.

# **Achtung!**

**Es gilt zu beachten, dass bei einer Installation im UEFI-Modus das Sichern und Wiederherstellen der Installation des GPT-Dateisystems von der verwendeten Software unterstützt werden muss.**

1) Der Boot-Modus ist aus der Bestellbezeichnung ersichtlich. Ist kein Boot-Modus aufgeführt, wird Legacy-Modus unterstützt.

# <span id="page-13-0"></span>**4 Erster Start**

# <span id="page-13-5"></span>**Information:**

**Es wird empfohlen, den ersten Start des Gerätes mit ausgestecktem Netzwerkkabel durchzuführen.**

# <span id="page-13-1"></span>**4.1 Backup-Image erstellen**

B&R empfiehlt, vor dem ersten Starten des PCs, pro Geräteserie ein Backup-Image anzulegen.

Mit diesem Backup-Image kann der Auslieferungsstand wiederhergestellt werden.

# <span id="page-13-2"></span>**4.2 Planung eines angepassten Kundenimages**

Wenn das angepasste Kundenimage auf mehreren Geräten verwendet werden soll, wird empfohlen, vor dem ersten Starten des B&R Standardimages ein vollständiges Backup mit einem geeigneten Imageprogramm zu erstellen. Damit können persönliche Anpassungen jederzeit von diesem definierten Ausgangspunkt vorgenommen werden.

Mehr Informationen zur Erstellung von Kundenimages sind im **Windows 10 IoT Enterprise 2016 LTSB Working Guide** zu finden.

# **Achtung!**

**Ein Zurücksetzen des PCs bringt das Gerät nicht in den B&R Auslieferungszustand und sollte daher nicht angewendet werden! Nur ein vollständiges Backup des Datenträgers vor dem ersten Starten des Gerätes kann dies gewährleisten!**

# <span id="page-13-3"></span>**4.3 Datum und Uhrzeit kontrollieren**

Vor dem ersten Starten sind Datum und Uhrzeit im BIOS zu kontrollieren und bei Bedarf zu korrigieren.

Bei Abweichung von mehr als einem Tag kann es vorkommen, dass das Windows Update nicht mehr funktioniert! Des Weiteren kann dies zu Problemen bei einer Aktivierung bzw. beim Wiederherstellen einer Aktivierung führen.

# <span id="page-13-4"></span>**4.4 Benutzer anlegen**

# **Information:**

**Die Funktion von B&R Standardimages ist ausschließlich mit einem lokalen Benutzerprofil gewährleistet - Microsoft Accounts als Benutzerprofile im Web werden nicht unterstützt!**

**Damit nicht aus Versehen ein Microsoft Account als Benutzerprofil definiert wird, wird empfohlen, das Netzwerkkabel auszustecken.**

B&R Standardimages sind so konfiguriert, dass während des ersten Startens ein frei definierbarer Benutzername eingegeben werden kann.

Wenn ein BuiltIn Administrator verwendet werden soll, kann das Gerät während des ersten Startens in den Audit-Mode gebracht werden (siehe **Windows 10 IoT Enterprise 2016 LTSB Working Guide**).

# <span id="page-14-0"></span>**5 Konfiguration**

#### <span id="page-14-1"></span>**5.1 Windowseinstellungen**

Die Konfiguration von Windows erfolgt über die Windows Standarddialoge und –möglichkeiten. Für mehr Information ist die Microsoft Homepage [www.microsoft.com](http://www.microsoft.com) zu konsultieren.

Für die komfortablere Konfiguration von einigen Windows Einstellungen steht von B&R das Programm **Windows Settings Changer** als extra Download zur Verfügung.

# <span id="page-14-2"></span>**5.2 Unified Write Filter**

Für die komfortablere Konfiguration des Unified Write Filters steht von B&R das Programm **UWF Management** als extra Download zur Verfügung.

### <span id="page-14-3"></span>**5.3 Sprachen**

Windows 10 IoT Enterprise 2016 LTSB ist multilingual ausgelegt und bietet eine Vielzahl an Sprachen zur Auswahl an (inklusive arabischer und chinesischer Zeichensätze).

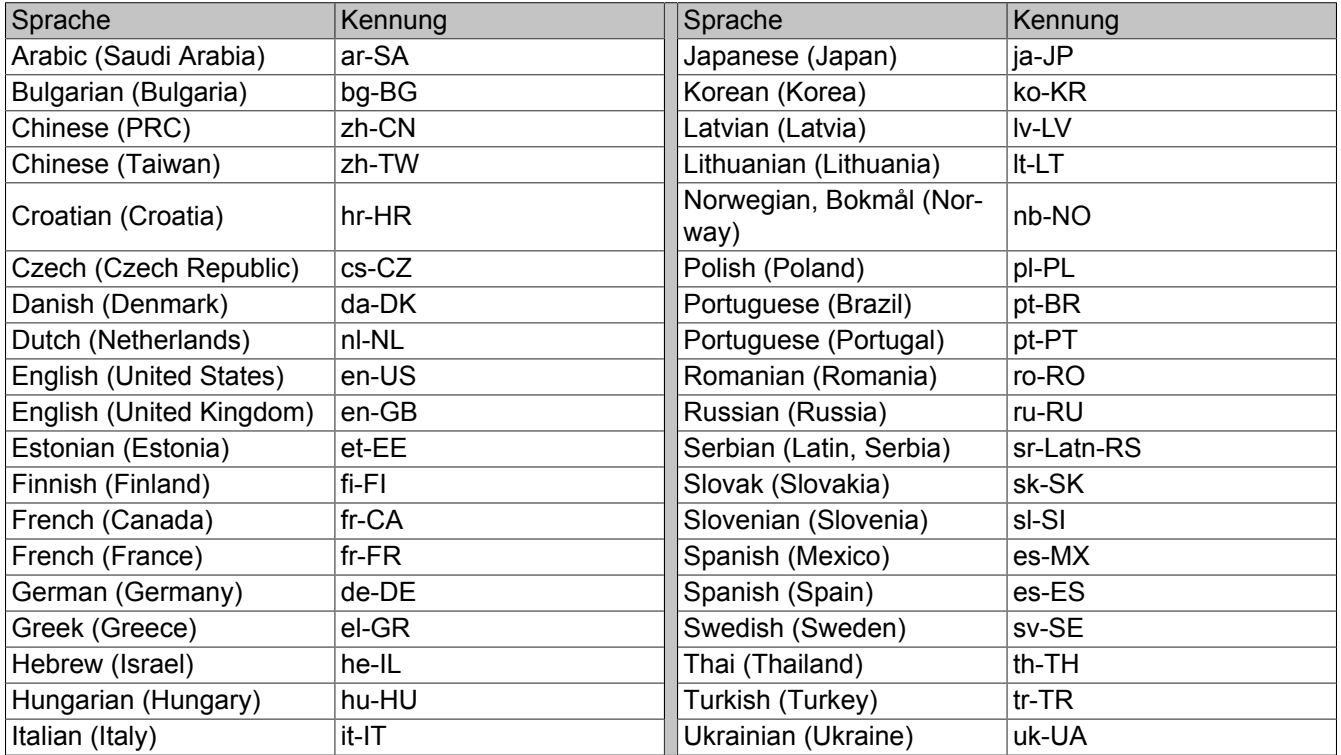

Die nachträgliche Installation von Sprachen ist im **Windows 10 IoT Enterprise 2016 LTSB Working Guide** beschrieben. Dieser steht als Download auf der B&R Homepage [www.br-automation.com](http://www.br-automation.com) zur Verfügung.

# <span id="page-15-0"></span>**6 Betrieb**

# <span id="page-15-1"></span>**6.1 Aktivierung**

Windows 10 IoT Enterprise 2016 LTSB wird bereits bei B&R installiert und aktiviert. Der Aktivierungsstatus kann über **Control Panel / System and Security / System** kontrolliert werden:

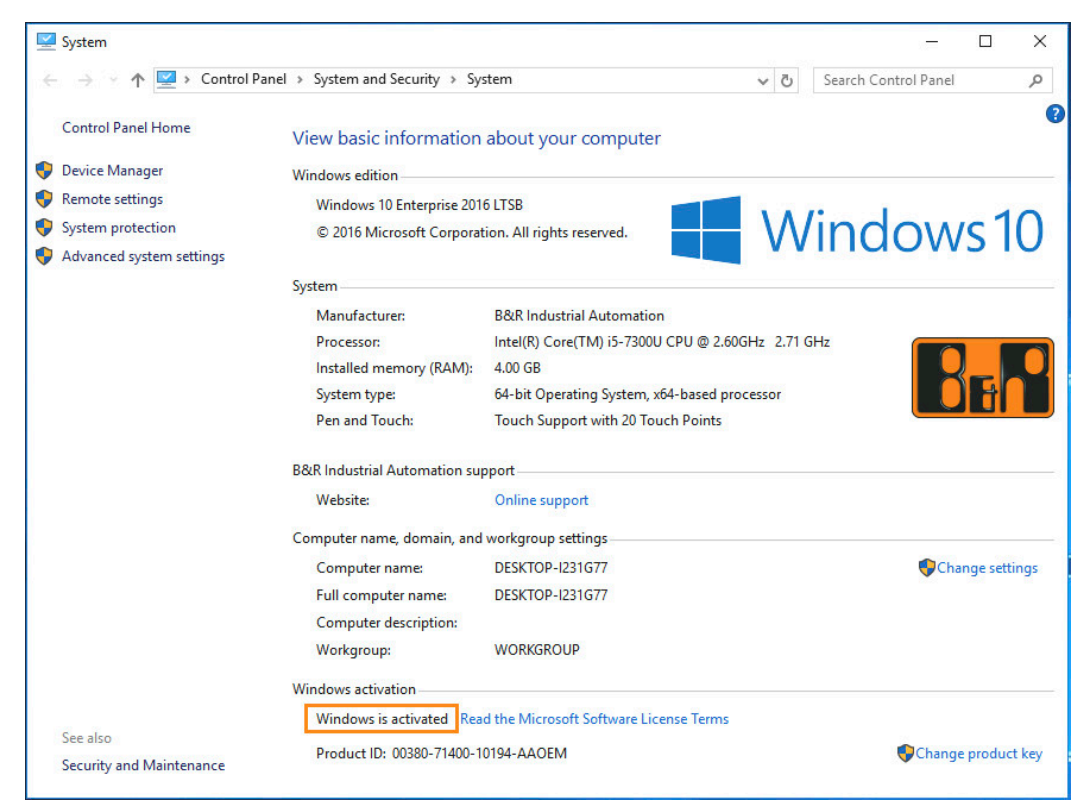

Die von B&R durchgeführte Aktivierung wird durch spezielle B&R Erweiterungen im Betriebssystem unterstützt und geht bei Änderungen an der Hardware (z. B. Austausch von Komponenten im Reparaturfall) und bei Neuinstallation des Systems nicht verloren (technische Änderungen von Microsoft vorbehalten).

# <span id="page-15-2"></span>**6.2 Hypervisor**

Um den MTCX mit Windows und Automation Runtime gemeinsam zu nutzen, muss der Hypervisor-Modus des ADI Treibers aktiviert werden (siehe **ADI Treiber Anwenderhandbuch**). Dafür ist ein ADI Treiber ab Version 2.4.0 notwendig. Der aktuelle ADI Treiber kann kostenlos von der B&R Homepage [www.br-automation.com](http://www.br-automation.com) heruntergeladen werden.

# <span id="page-15-3"></span>**6.3 RAID**

Die PCI SATA Controller 5ACPCI.RAIC-01, 5ACPCI.RAIC-03, 5ACPCI.RAIC-05 und 5ACPCI.RAIC-06 werden aufgrund fehlender Treiber nicht unterstützt.

Die SATA RAID Controller von APC910 und PPC900 mit dem Chipsatz QM77 werden aufgrund fehlender Treiber bzw. Control Panel Unterstützung von Intel ebenfalls nicht unterstützt.

# <span id="page-16-0"></span>**7 Problembehandlung**

### <span id="page-16-1"></span>**7.1 MLC CFast älterer Revision**

Die Funktion von Windows 10 IoT Enterprise 2016 LTSB ist nur mit MLC CFast Datenträgern ab Rev. D0 gewährleistet:

- 5CFAST.032G-10
- 5CFAST.064G-10
- 5CFAST.128G-10

# <span id="page-16-2"></span>**7.2 Internet Connection Sharing (ICS)**

Die ICS-Funktion unter Windows 10 IoT Enterprise 2016 LTSB arbeitet nur direkt nach der Konfiguration korrekt. Nach einem Neustart des Systems ist dies nicht mehr der Fall und die ICS-Funktion muss erst vollständig deaktiviert und anschließend erneut zugewiesen werden.

Dieses Verhalten tritt sowohl bei Windows 10 IoT Enterprise 2016 LTSB, als auch bei Windows 10 1607 Build 14393 (Redstone 1) auf. Auch bei Windows 10 Redstone 2 Builds ist dieses Problem vorhanden. Bei Windows 10 IoT Enterprise 2015 LTSB funktioniert das ICS noch ohne Probleme.

Um die ICS-Funktion nicht nach jedem Neustart des Systems manuell reaktivieren zu müssen, stehen folgende Workarounds zur Verfügung.

### **Information:**

**Der ICS Workaround sollte nur verwendet werden, wenn ICS aktiviert worden ist und Probleme nach einem Neustart festgestellt wurden.**

#### **Images mit OS Builds kleiner 14393.2097 (B&R Image V1.0.12 und V1.1.6)**

Die ICS-Funktion wird nach jedem Neustart deaktiviert und wieder aktiviert.

- 1. Den Pfad *C:\Program Files (x86)\BrAutomation\IcsPatch* aufrufen.
- 2. Die Datei **IcsPatchAsTaskShedulerAutoAsAdmin.cmd** als Administrator ausführen.

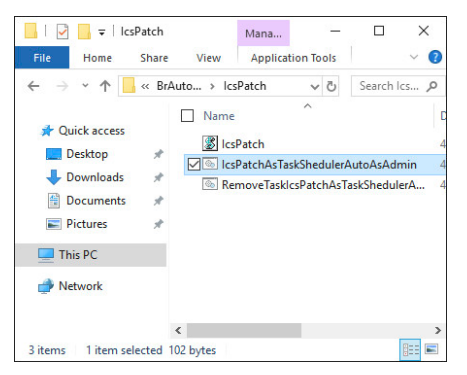

- 3. Den **Task Scheduler** aufrufen.
- 4. Überprüfen, ob der B&R ICS Workaround aktiviert worden ist:

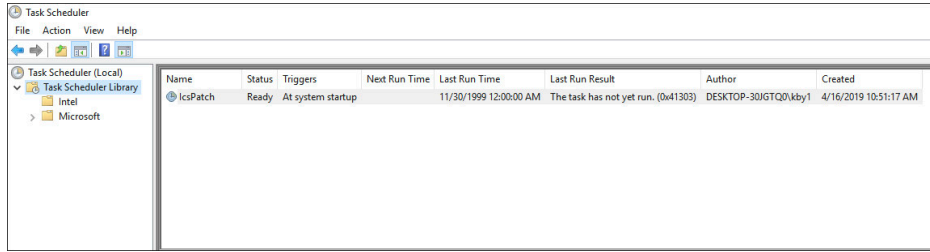

Um den ICS Workaround wieder zu deaktivieren, die Datei **RemoveTaskIcsPatchAsTaskShedulerAsAdmin.cmd** erneut als Administrator aufrufen.

#### Problembehandlung

#### **Images mit OS Builds ab 14393.2097 (B&R Image Version ab 1.2.8)**

1. Zur Behebung des Problems den folgenden Registrierungsunterschlüssel festlegen:

```
Path: HKEY_LOCAL_MACHINE\Software\Microsoft\Windows\CurrentVersion\SharedAccess
Type: DWORD
Setting: EnableRebootPersistConnection
Value: 1
```
2. Die Einstellung *ICS Service Startup mode* auf **Automatic** ändern.

#### <span id="page-17-0"></span>**7.3 Fehler beim automatischen Verstecken der Taskleiste**

Es kann vorkommen, dass beim Herunterfahren bzw. Neustart des Systems die Fehlermeldung *The memory could not be written* beim Windows Explorer ausgegeben wird. Die Fehlermeldung tritt auf, wenn die Option **Automatically hide the taskbar on desktop mode** ausgewählt wurde.

Es handelt sich um systembedingtes Verhalten von Windows 10 IoT Enterprise 2016 LTSB.

Um dieses Verhalten zu vermeiden, wie folgt vorgehen:

- 1. Menü *Turn system icons on or off* per Suchfunktion aufrufen.
- 2. Option *Volume* deaktivieren.

#### <span id="page-17-1"></span>**7.4 Warum kann ein Windows Update nicht installiert werden?**

Zur Installation eines kumulativen Updates des Microsoft Update-Katalog [\(https://catalog.update.microsoft.com\)](https://catalog.update.microsoft.com) ist meistens die vorherige Installation eines SSU (Servicing Stack Update) erforderlich. Welches SSU für die Installation eines kumulativen Updates mindestens notwendig ist, ist im KB-Eintrag des jeweiligen Updates beschrieben.

Das neueste SSU2) ist auch auf nachfolgender Homepage zu finden: <https://portal.msrc.microsoft.com/en-us/security-guidance/advisory/ADV990001>

Bei Systemen mit wenig freiem Massenspeicher oder wenig RAM kann die Installation eines kumulativen Updates aufgrund dessen Größe nicht möglich sein (Kontrolle des freien Speichers ist während der Installation des Windows Updates im Task Manager möglich). Wenn genug freier Massenspeicher, aber wenig RAM zur Verfügung stehen, kann für die Installation des Updates vorübergehend ein Pagefile (empfohlene Größe mind. 8 GB) verwendet werden.

#### <span id="page-17-2"></span>**7.5 Zertifikat für B&R Software**

Es kann vorkommen, dass manche B&R Software aufgrund neuer Root-Zertifikate als nicht vertrauenswürdig eingestuft wird:

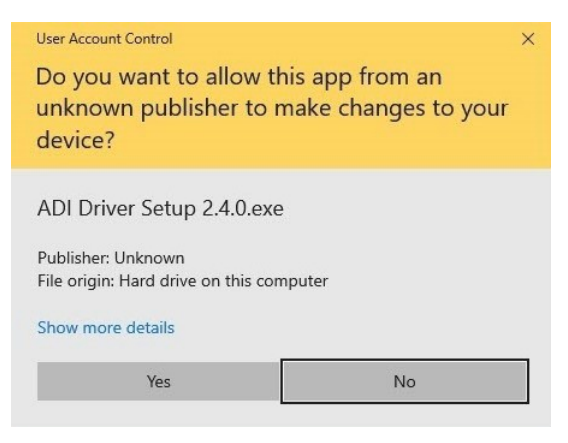

Die notwendigen Root-Zertifikate können mit dem Paket "B&R Root-Zertifikat Offline-Installation" nachinstalliert werden. Dieses Paket kann kostenlos von der B&R Homepage [www.br-automation.com](http://www.br-automation.com) heruntergeladen werden.

<sup>2)</sup> Stand November 2020

# <span id="page-18-0"></span>**7.6 Windows Event Log**

In B&R Standardimages scheinen üblicherweise keine kritischen Ereignisse im Event Log auf. Abhängig von eventuell zusätzlich verwendeter Hardware und installierter Software können ggfs. weitere Einträge aufscheinen. Außerdem gibt es Fehlereinträge, die nicht als kritisch zu bewerten sind, wie z.B. die Event ID 46. Diese wird aufgrund des in B&R Standardimages ausgeschaltetem Pagefile gemeldet und kann ignoriert werden.

#### Details siehe:

#### **Event ID 46 is logged when you start a computer**

<https://docs.microsoft.com/en-us/troubleshoot/windows-server/performance/event-id-46-start-a-computer>

#### <span id="page-18-1"></span>**7.7 Aktivierung**

B&R Windows 10 IoT Enterprise 2016 LTSB wird während der Installation in der B&R Produktion aktiviert. Durch spätere Änderungen am System (z. B. Ersatzteile, Hypervisor, zusätzliche verbaute Hardware) kann die Aktivierung ungültig werden. Bei einer ungültigen Aktivierung kann es zur Anzeige einer "Watermark" kommen. Diese ist bei allen Anwendungen sichtbar. Zusätzlich können keine Personalisierungen am System vorgenommen werden (z. B. kann kein neuer Benutzer angelegt werden).

Ist die Wiederherstellung der Aktivierung nicht möglich, muss eine Aktivierung per Telefon oder Online-Verbindung durchgeführt werden. Ist auch die manuelle Aktivierung nicht möglich, wird empfohlen, ein HMI Report "Diagnostics Package" zu erstellen und den B&R Support zu kontaktieren.

#### **Hinweise**

- Die Aktivierung über eine Online-Verbindung setzt voraus, dass keine aktivierungsrelevanten Einschränkungen durch z. B. IT-Richtlinien bestehen.
- Die Wiederherstellung der Aktivierung im Hypervisor Betrieb wird nur unter der Voraussetzung unterstützt, dass sich der Originaldatenträger im Gerät befindet, mit welchem das Gerät in der B&R Produktion voraktiviert worden ist.
- Die Eingabe eines Produkt-Keys ist für die Aktivierung nicht erforderlich.
- Weitere Informationen zur Wiederherstellung der Aktivierung sind im **Windows 10 IoT Enterprise 2016 LTSB Working Guide** zu finden.

#### <span id="page-18-2"></span>**7.8 Überlauf UWF Overlay**

Hinweise unter folgendem Microsoft Link sind zu beachten:

<https://learn.microsoft.com/en-us/windows-hardware/customize/enterprise/uwfoverlay>

# <span id="page-19-0"></span>**8 Downloads**

Es werden für Windows 10 IoT Enterprise 2016 LTSB zusätzlich noch folgende Downloads auf der B&R Homepage ([www.br-automation.com](http://www.br-automation.com)) zur Verfügung gestellt.3)

#### <span id="page-19-1"></span>**8.1 Dokumentation**

• Windows 10 IoT Enterprise 2016 LTSB Working Guide Beschreibt, wie ein B&R Windows 10 IoT Enterprise 2016 LTSB Image angepasst werden kann.

#### <span id="page-19-2"></span>**8.2 Tools**

- <span id="page-19-4"></span>• .NET Framework 3.5 Offline-Installation
- B&R Root-Zertifikat Offline-Installation Paket zur Nachinstallation notwendiger Root-Zertifikate.
- UWF Management Dialoggeführte Software zur Konfiguration des Unified Write Filter.
- Windows 10 Recovery Solution Tool zum Wiederherstellen von Windows 10 IoT Enterprise 2016 LTSB auf einem B&R Gerät. Das Windows 10 Recovery Image (2016 LTSB) steht als extra Download zur Verfügung.
- Windows 10 IoT Enterprise 2016 LTSB Lockdown Skripte PowerShell Skripte zum Konfigurieren der folgenden Lockdown Features: Shell Launcher, Unified Write Filter und Keyboard Filter.
- Windows Settings Changer Dialoggeführte Software zum Ändern von Windowseinstellungen.

#### <span id="page-19-3"></span>**8.3 Treiber**

Das B&R Standardimage enthält alle für den Betrieb notwendigen Treiber. Sollte eine ältere Treiberversion instal-liert sein, kann die aktuellste Version von der B&R Homepage [\(www.br-automation.com\)](http://www.br-automation.com) heruntergeladen und installiert werden. Dabei ist auf einen deaktivierten Unified Write Filter (UWF) zu achten.

# **Information:**

**Es wird empfohlen, die Installation erst nach der Out-of-Box-Experience (OOBE) durchzuführen.**

**Benötigte Treiber sind nur von der B&R Homepage, nicht aber von den Herstellerseiten herunterzuladen!**